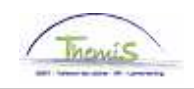

## Gestion des dettes - Processus num

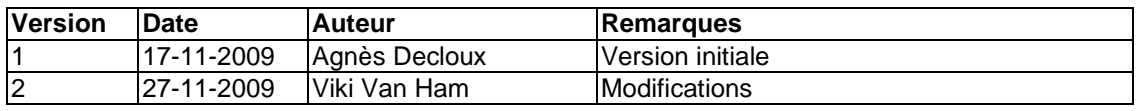

## Instruction de travail num : Enfants à charge

Via ce composant vous pouvez introduire les enfants à charge en cas d'un dossier ctx. Cela implique que les tranches – afin de déterminer le montant saisissable – seront augmentées et que l'intéressé recevra un minimum augmenté.

Allez dans le composant ''Gestion des dettes'' et cliquez sur le lien ''Nombre enfants à charge''.

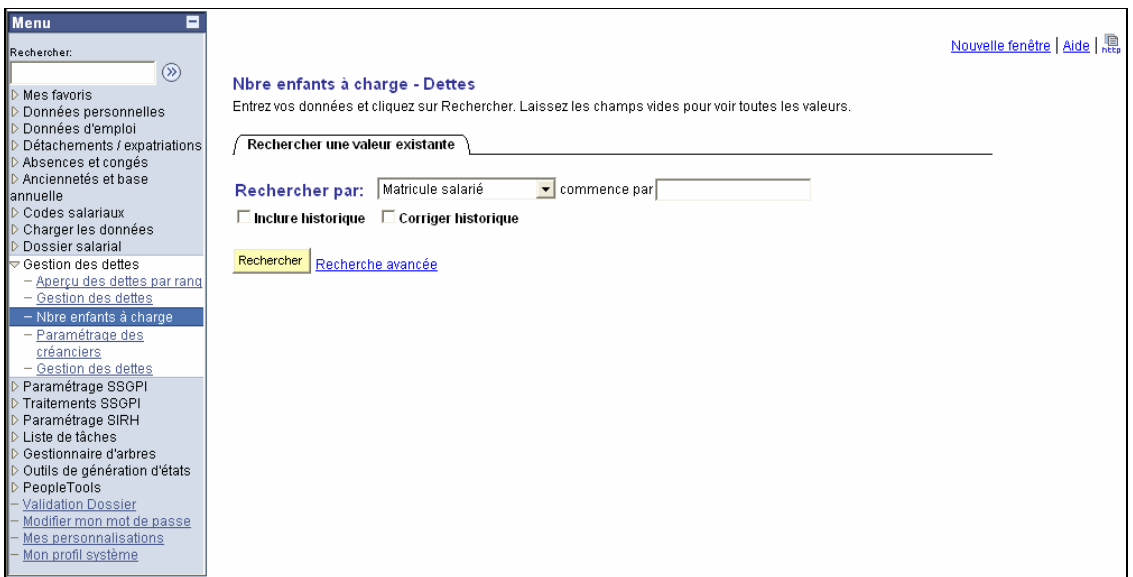

Tapez le ''Matricule salarié'' et ensuite ''Rechercher''. L'écran suivant apparaît :

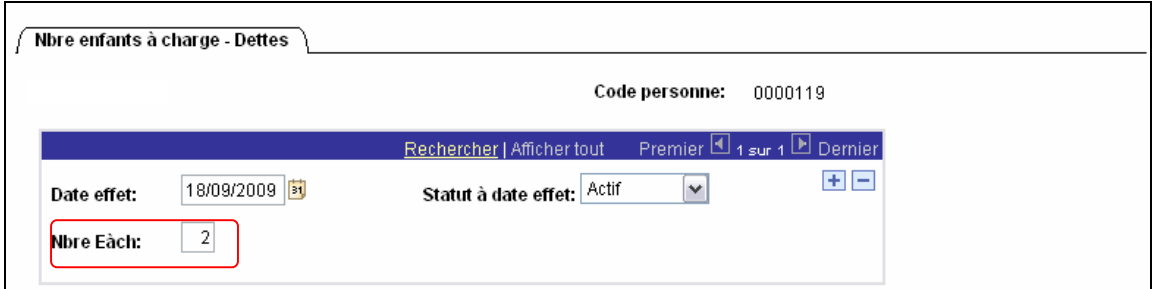

Remplissez dans le champ ''Nbre E à ch'' le nombre d'enfants, cliquez sur ''Enregistrer''. Cette action est immédiatement visible dans les détails de créance :

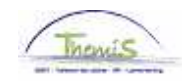

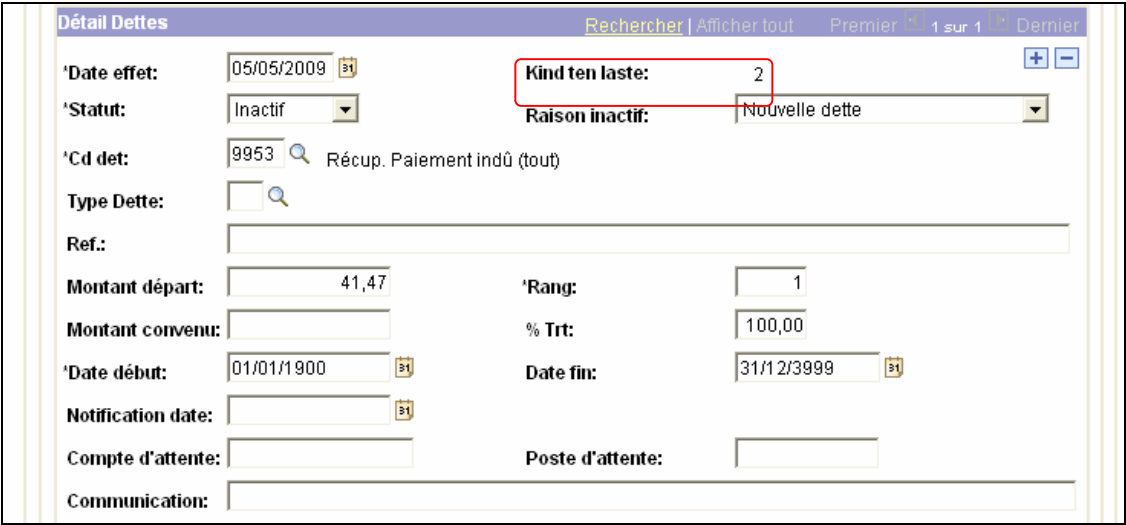

Le système calcule automatiquement l'augmentation.